## **Innlogging i HR-portalen for brukere uten jobb-PC**

Du må først finne brukernavn og passord. (Engangsjobb)

Gå til siden: [https://passord.ikt-agder.no](https://passord.ikt-agder.no/) (Fungerer fra private PC-er, mobiltelefoner osv).

**NB!** Les «Informasjon om passordregler» først

# **ikt.agder**

#### Velkommen til IKT Agders passordside

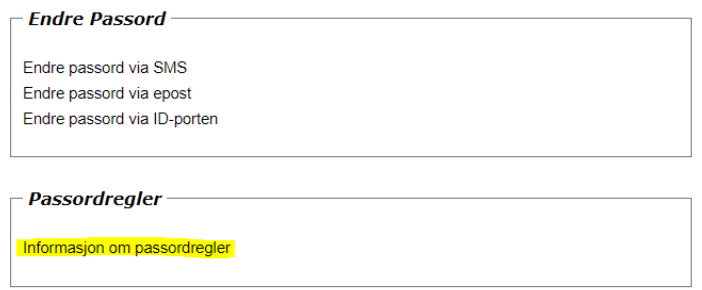

#### Velg «Resett passord via ID-porten»:

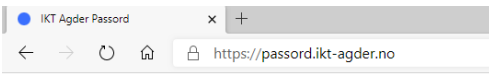

## **ikt.agder**

#### Velkommen til IKT Agders passordside

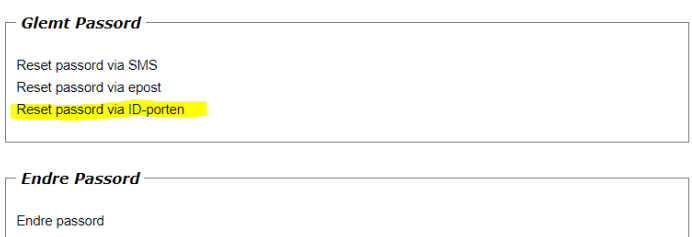

Følg stegene videre med pålogging av ID-porten. Når det er utført kommer du hit:

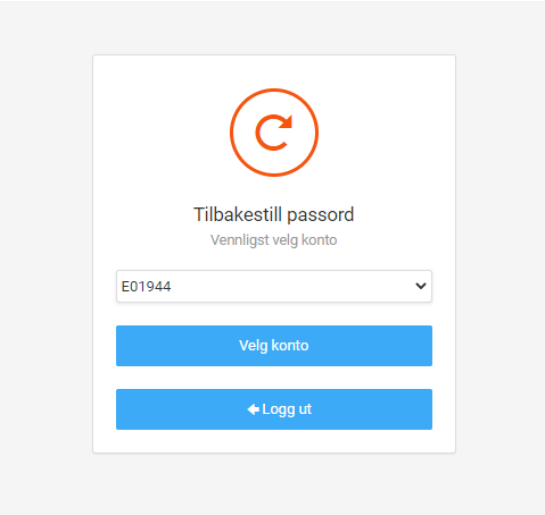

Trykk på «Velg konto»!

(Brukernavnet i Vegårshei starter med bokstaven V og to nuller etterfulgt av 3 tall på formen V00xxx. Dukker det opp en annen bruker, trykk pil ned og velg V00xx-brukeren.) OBS! Noen kan ha brukernavn som starter med andre bokstaver feks, dersom du jobber i en annen IKT Agder kommune)

Sett inn passord og bekreft dette. Når det er gjort trykk på «Bytt passord».

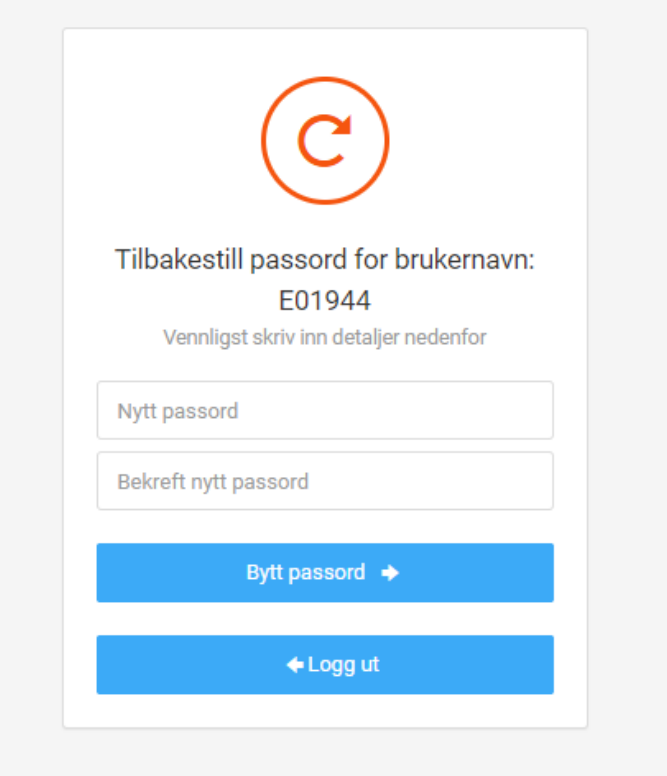

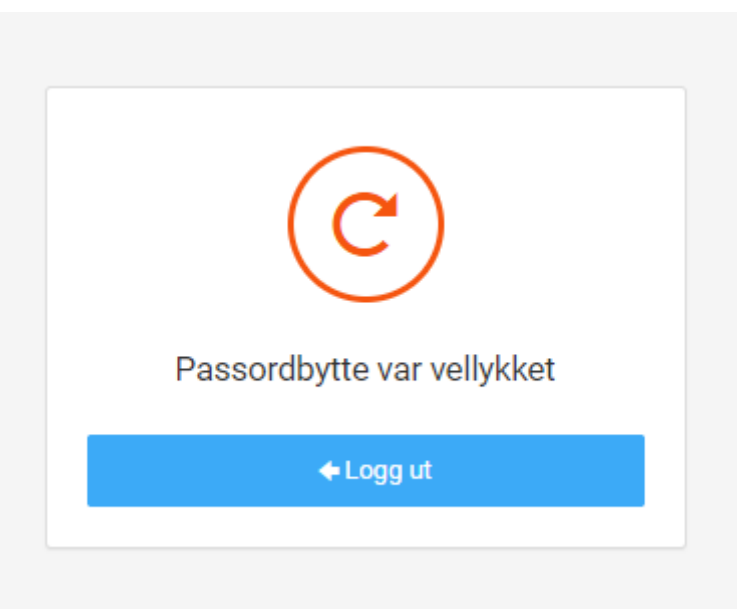

Trykk «Logg ut».

Nå kan du gå videre til HR-portalen:

HR-portalen mobilversjon: [https://miktagder.bluegarden.net](https://miktagder.bluegarden.net/) HR-portalen fullversjon: [https://iktagder.bluegarden.net](https://iktagder.bluegarden.net/) (Krever at ditt mobilnummer er lagt inn i HR-portalen senest dagen før du skal logge deg på. Din leder kan legge inn dette for deg siden du selv ikke har tilgang.)

Når du går på disse linkene fra en mobiltelefon eller privat PC vil du få spørsmål om brukernavn og passord:

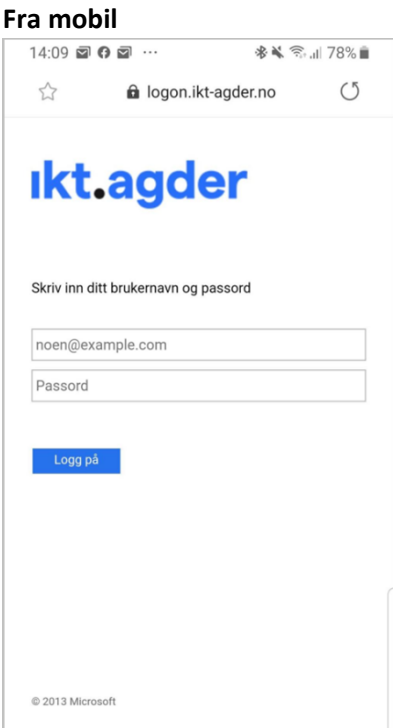

Sett inn brukernavnet ditt: V00xxx og passordet du opprettet i de første stegene. Du vil nå komme inn i HR-portalens mobilversjon.

### **Fra privat PC**

I fullversjonen av HR-portalen vil det bli sendt en pinkode til din mobil som du må sette inn i dette feltet:

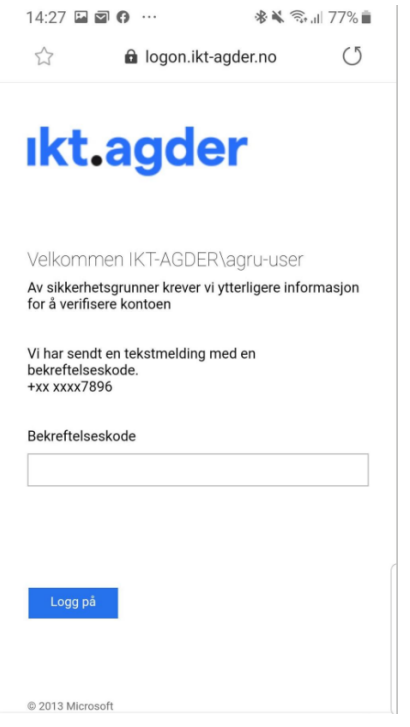

Du kan nå trykke «Logg på» og du vil komme inn i HR-portalen.